## IK HEB MIJN ABONNEMENT ONLINE AANGEKOCHT

Perfect! Volg onderstaande instructies om toegang te verkrijgen!

1. [Optioneel] Bevestig uw account door in te loggen op Roboticket [\(https://lokeren.roboticket.com\)](https://lokeren.roboticket.com/).

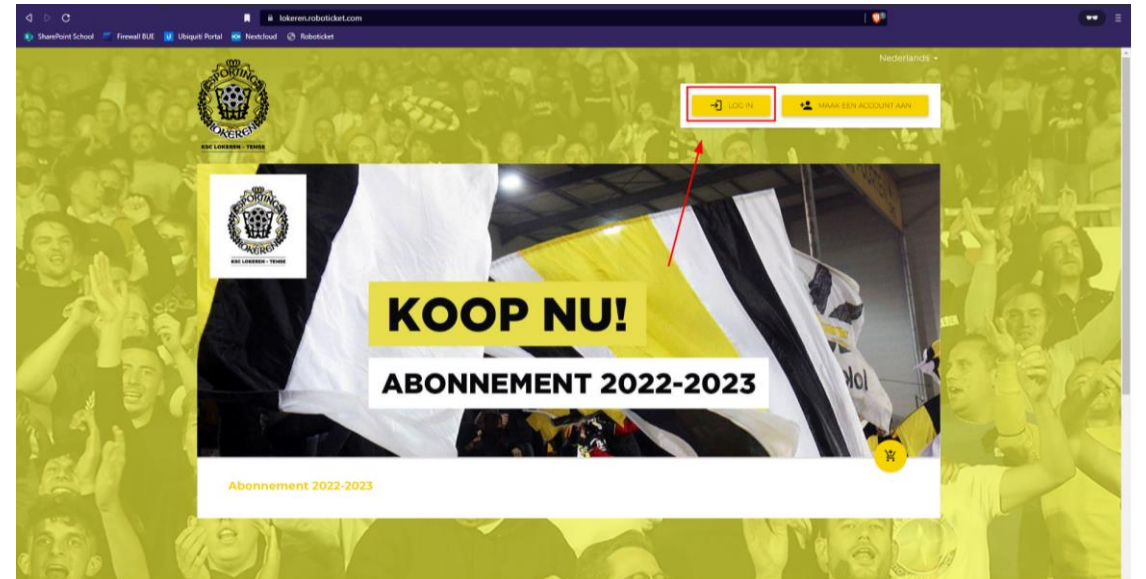

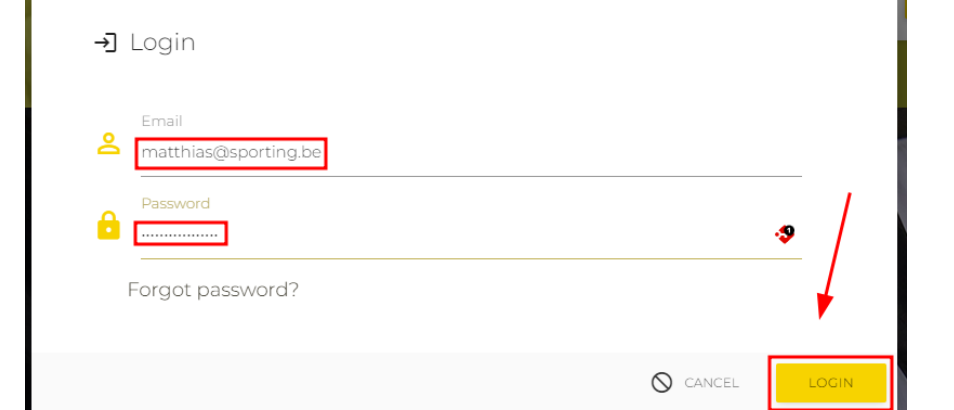

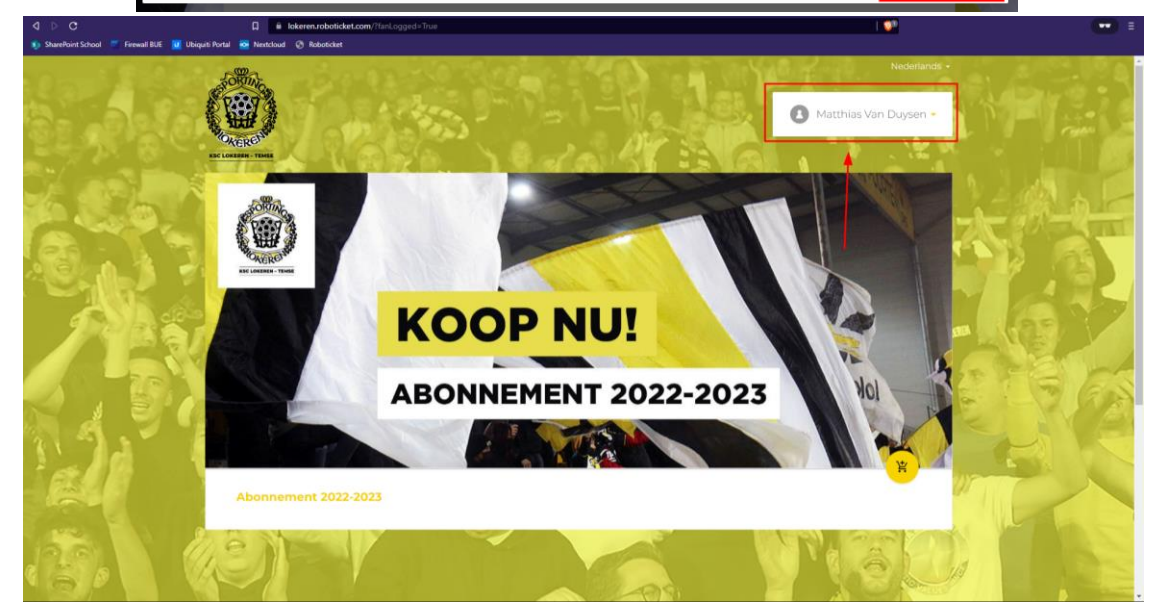

2. Indien u kon inloggen, kunt u verder gaan naar de inlogpagina van de livestream [\(https://streaming.sporting.be\)](https://streaming.sporting.be/). Vul hier hetzelfde e-mailadres en wachtwoord in.

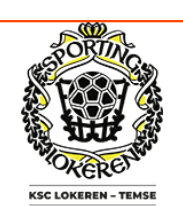

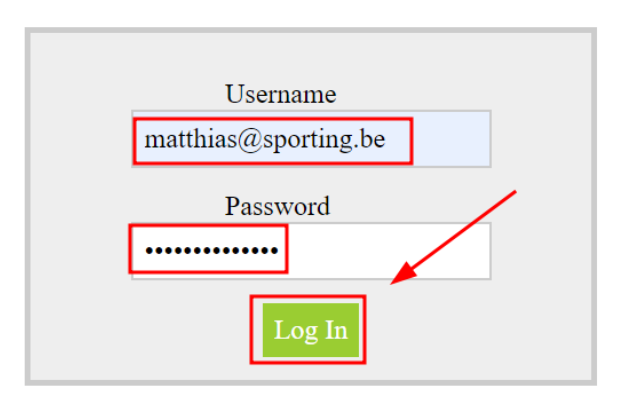

## IK HEB MIJN ABONNEMENT IN PERSOON AANGEKOCHT

Indien u uw abonnement in persoon heeft aangekocht en uw e-mailadres heeft doorgegeven dan heeft u automatisch een account op Roboticket. U zult wel echter uw wachtwoord moeten aanmaken. Om dit te doen volgt u de volgende stappen:

1. Surf naar [https://lokeren.roboticket.com](https://lokeren.roboticket.com/), druk op "Log in" en dan op "Wachtwoord vergeten?". U zult een e-mail ontvangen in uw mailbox om een wachtwoord in te stellen/te resetten.

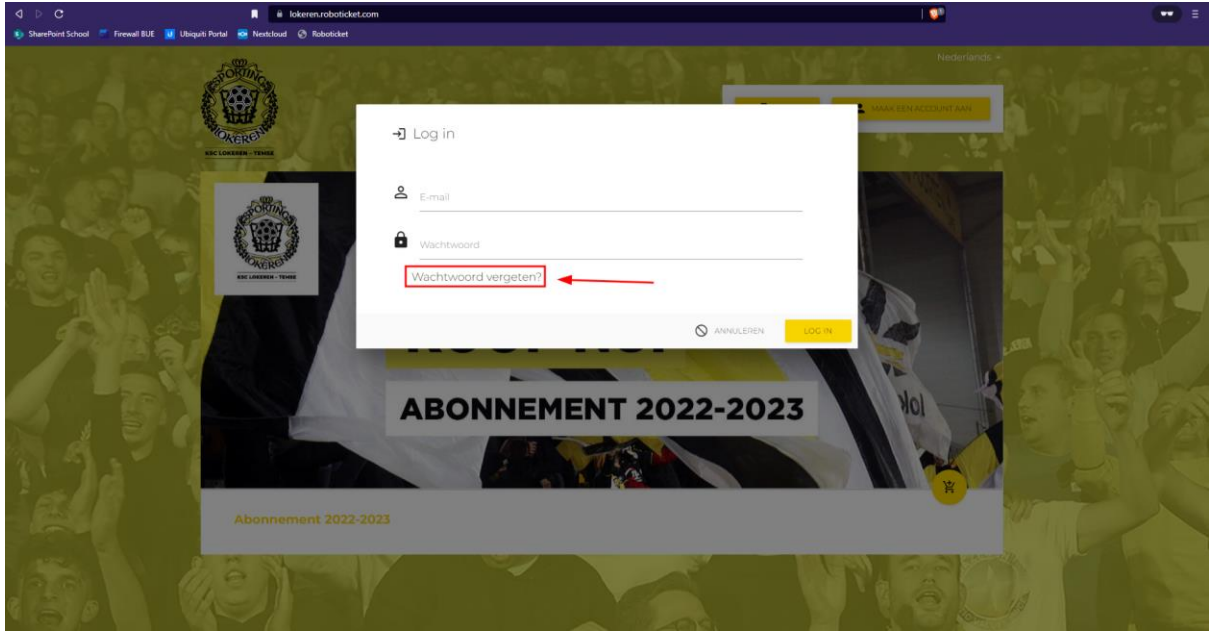

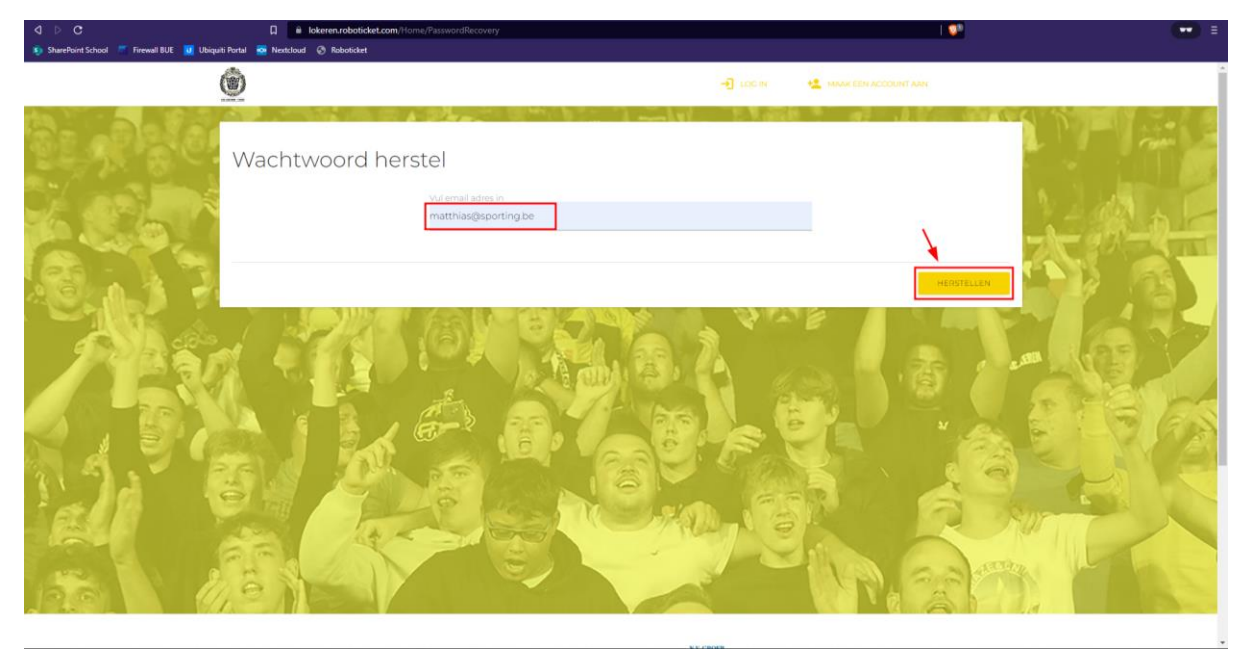

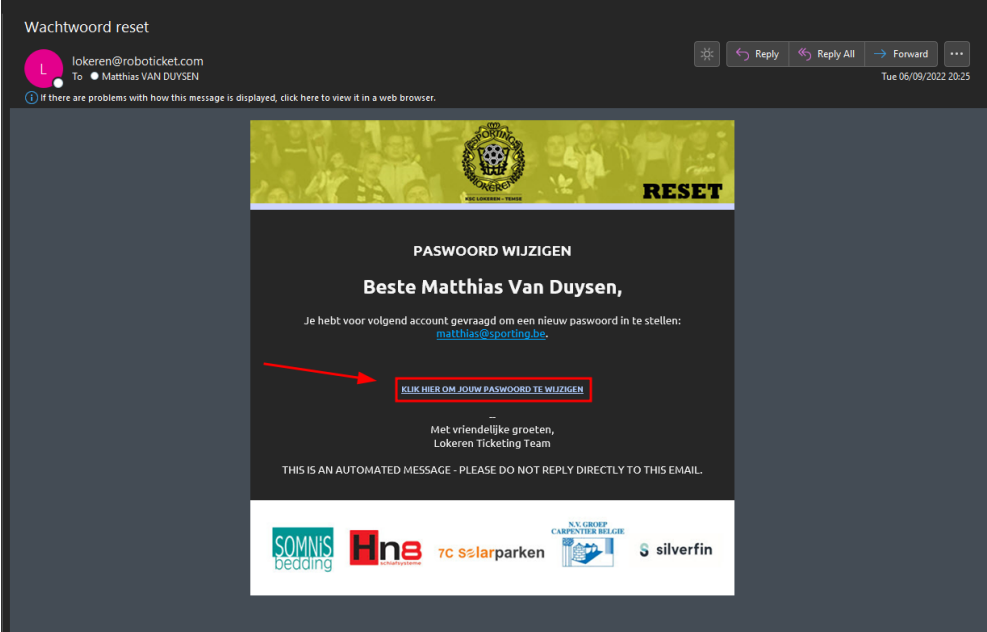

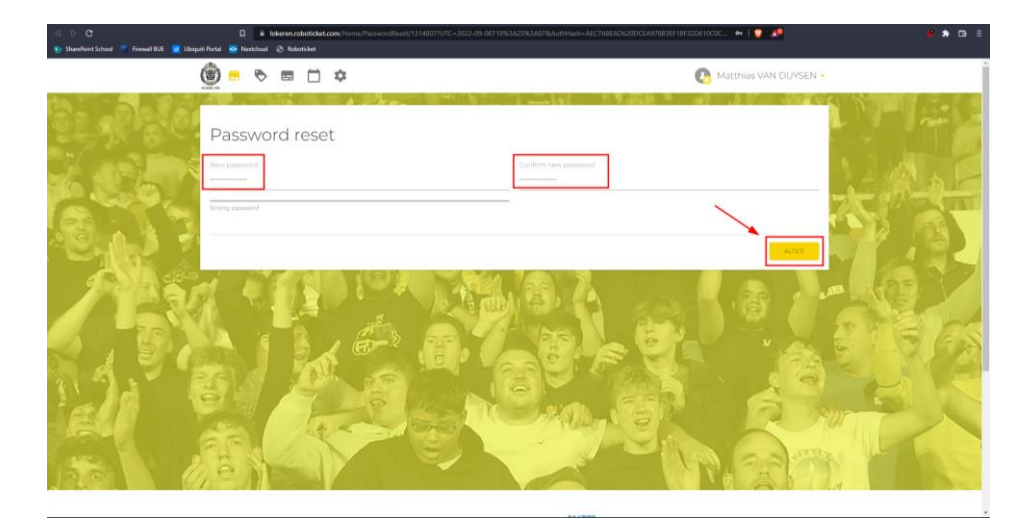

2. U kunt nu inloggen op de inlogpagina van de livestream [\(https://streaming.sporting.be\)](https://streaming.sporting.be/).

![](_page_3_Picture_3.jpeg)

![](_page_3_Figure_4.jpeg)